# Личный кабинет Педагоганивигатора Инструкция по применению

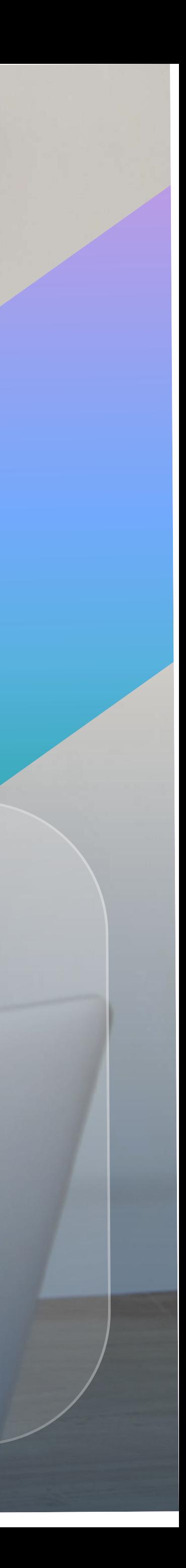

Школьный сегмент проекта «Билет в будущее»

2023

- 1 Какие задачи регионального оператора решает знание функционала педагога-навигатора?
- 2 Какие задачи решает ЛК педагога-навигатора и чем будет полезен участникам проекта?
- <sup>3</sup> Функциональные разделы ЛК педагога-навигатора
- 4Какие обновления ожидаются в 2023 году?

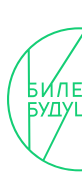

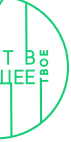

### Содержание

Какие задачи регионального оператора решает знание функционала педагога-HABNLALODO!

Какие задачи регионального оператора решает знание функционала педагога-навигатора? 03

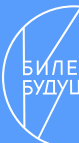

## Региональный оператор - помощник педагога-навигатора

- 1. Понимание зоны ответственности педагога-навигатора
- 2. Помощь и навигация педагога в рамках пользовательского пути платформы «Билет в Будущее»

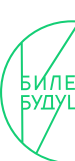

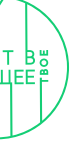

Какие задачи педагоганавигатора решает Личный кабинет?

### Задачи педагога-навигатора

- 1. Обучение по программе повышения квалификации «Методы и технологии профориентационной работы»
- 2. Формирование списка участников проекта согласно квотам
- 3. Сбор согласий с родителей обучающихся для участия в проекте
- 4. Проведение Всероссийских профориентационных онлайн-уроков
- 5. Проведение комплексной онлайн-диагностики и групповых консультаций
- 6. Организация и сопровождения обучающихся на мероприятия профессионального выбора в регионе
- 7. Сбор и передача отчетной документации

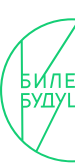

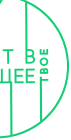

### Функциональные разделы ЛК педагога-навигатора 07

# Функциональные разделы ЛК педагога-навигатора.

### Функциональные разделы ЛК педагога-навигатора. Обзор

# 

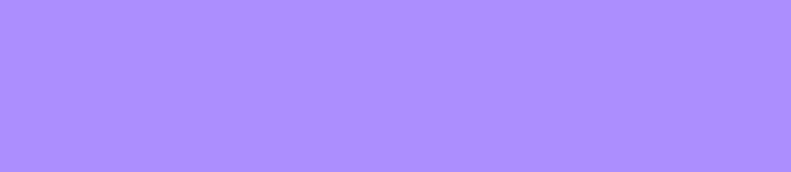

### 

Функциональные разделы ЛК педагога-навигатора. Обзор 08

# Обзор

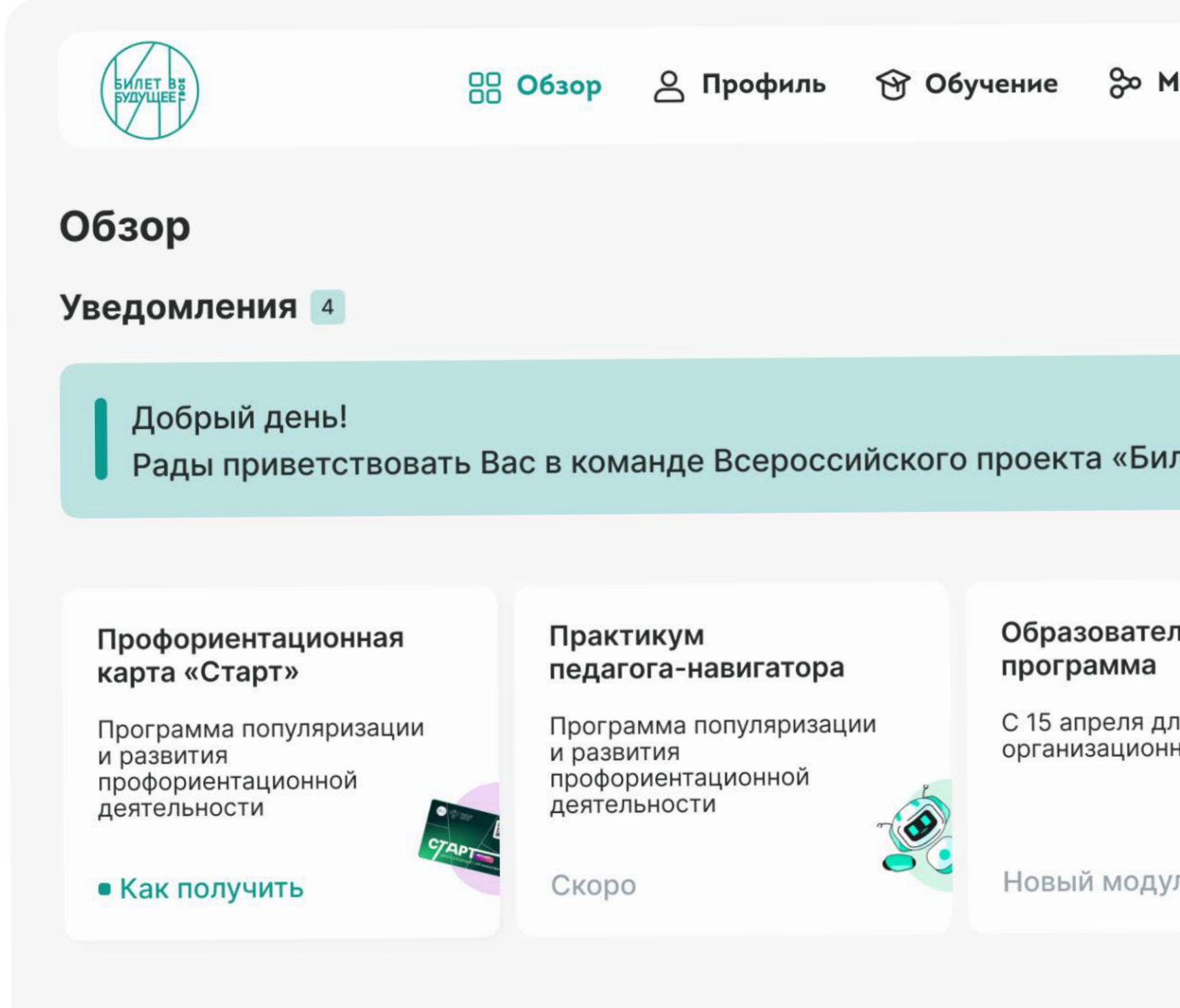

### Образовательная программа

Модуль 1. Организационный

Модуль 2. Профессиональные уроки

Модуль 3. Диагностика

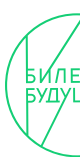

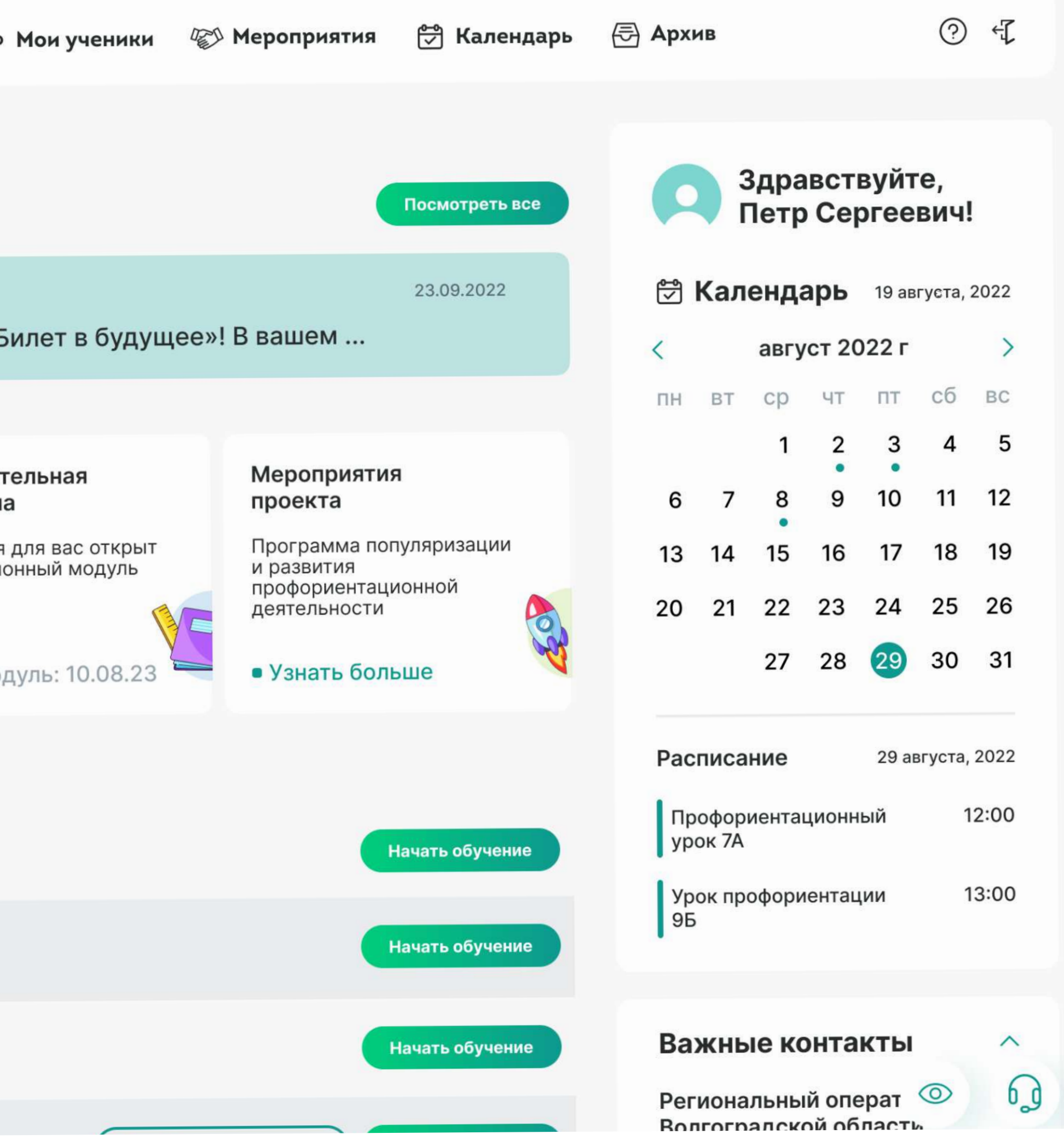

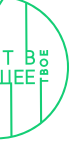

# Для чего необходим раздел «Обзор»?

- 1. Просмотр уведомлений от Федерального оператора
- 2. Отслеживание календаря событий проекта
- 3. Быстрый доступ к важным контактам
- 4. Просмотр образовательной программы педагога-навигатора
- 5. Переход в сервис «Конструктор будущего»
- 6. Переход в сервис «Примерочная профессий»

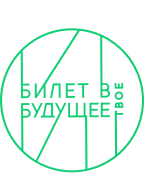

### Функциональные разделы ЛК педагога-навигатора. Профиль 08

# Профиль

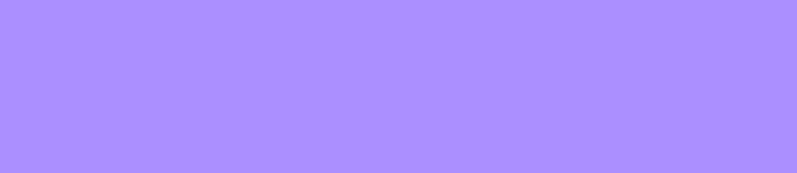

### 

## Профиль. Личные данные

### Возможность заполнить личные данные

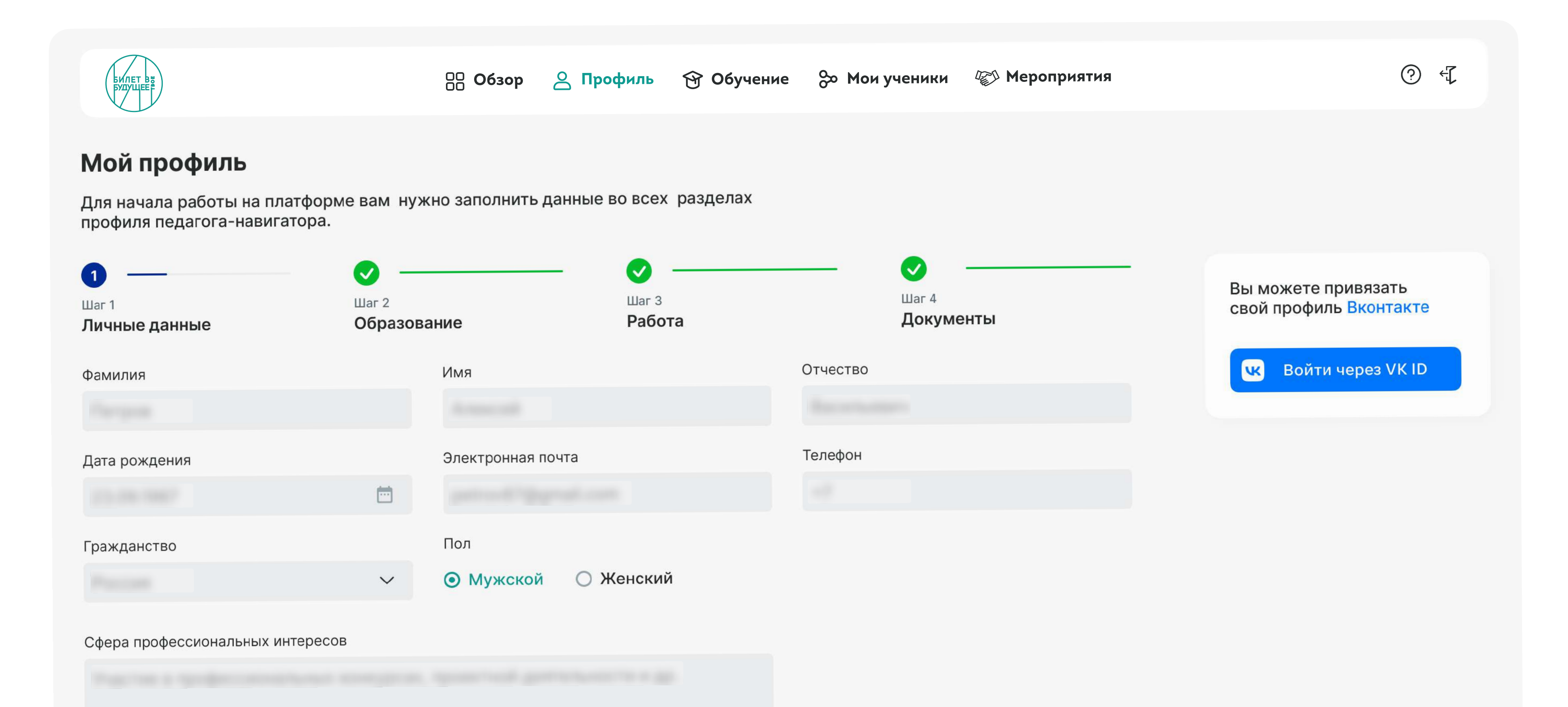

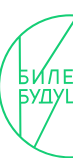

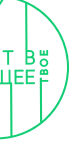

# Профиль. Образование

### Возможность заполнить данные об образовании

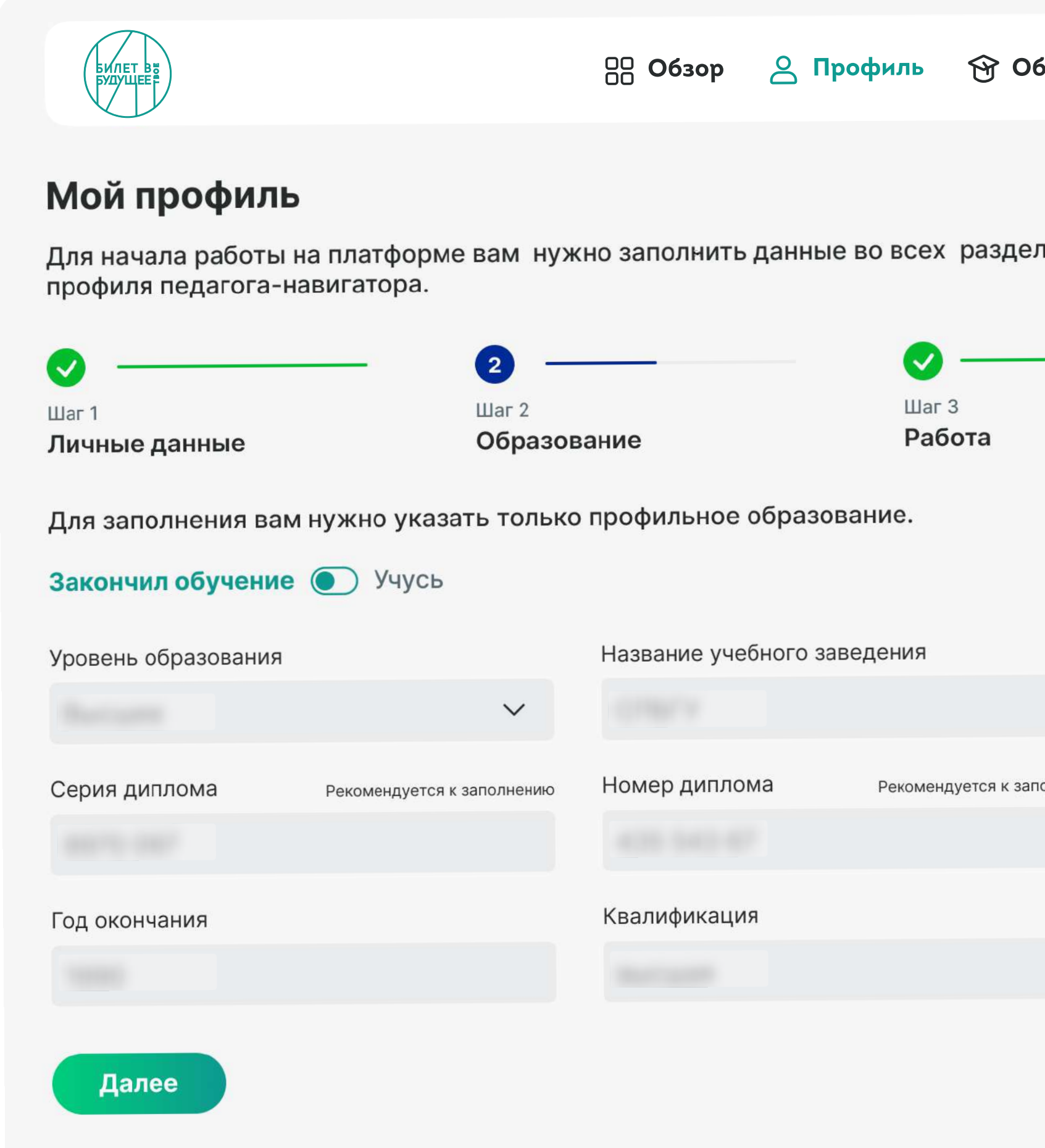

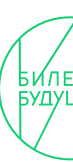

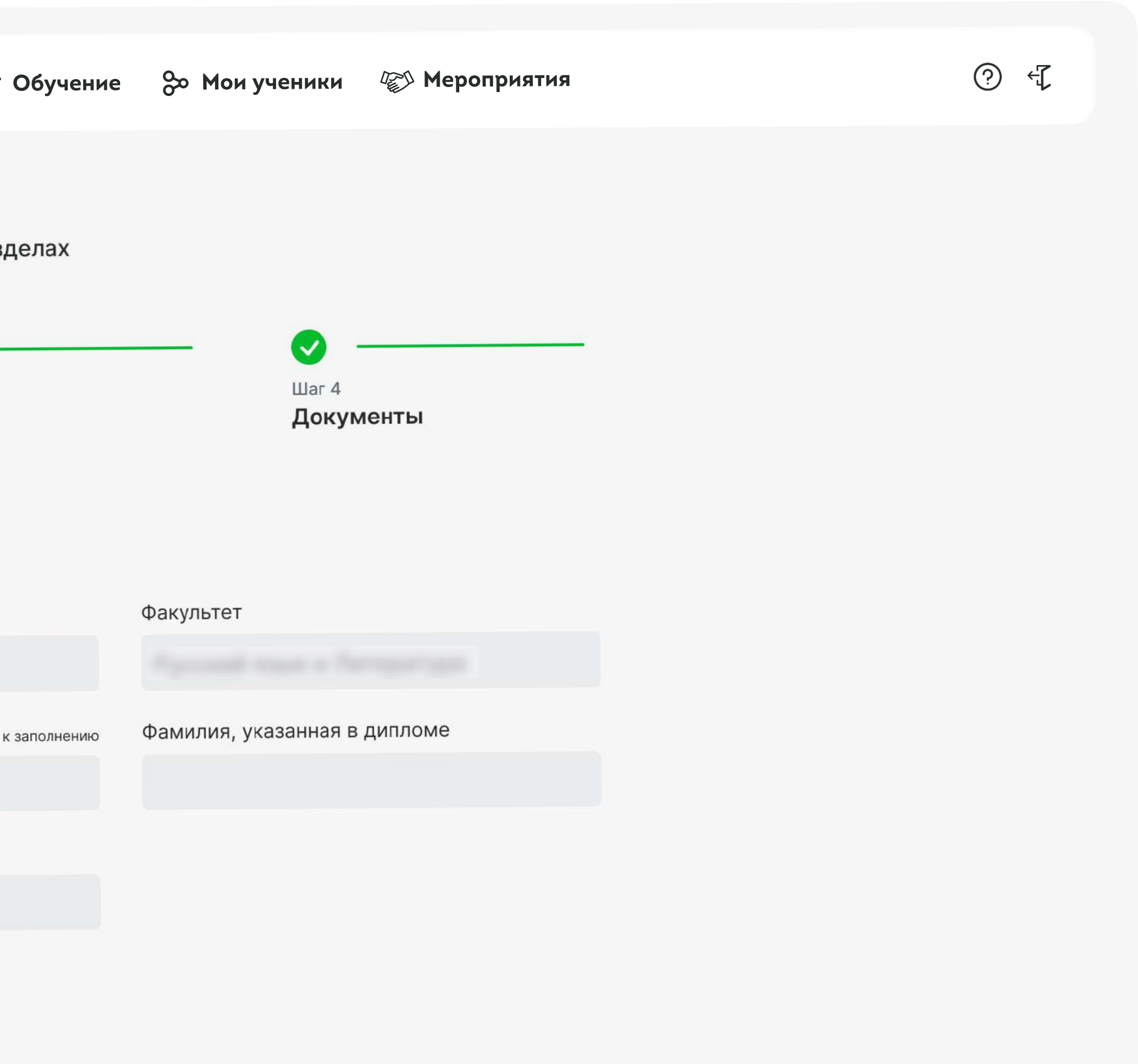

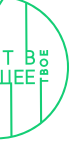

# Профиль. Работа

### Возможность заполнить данные о работе

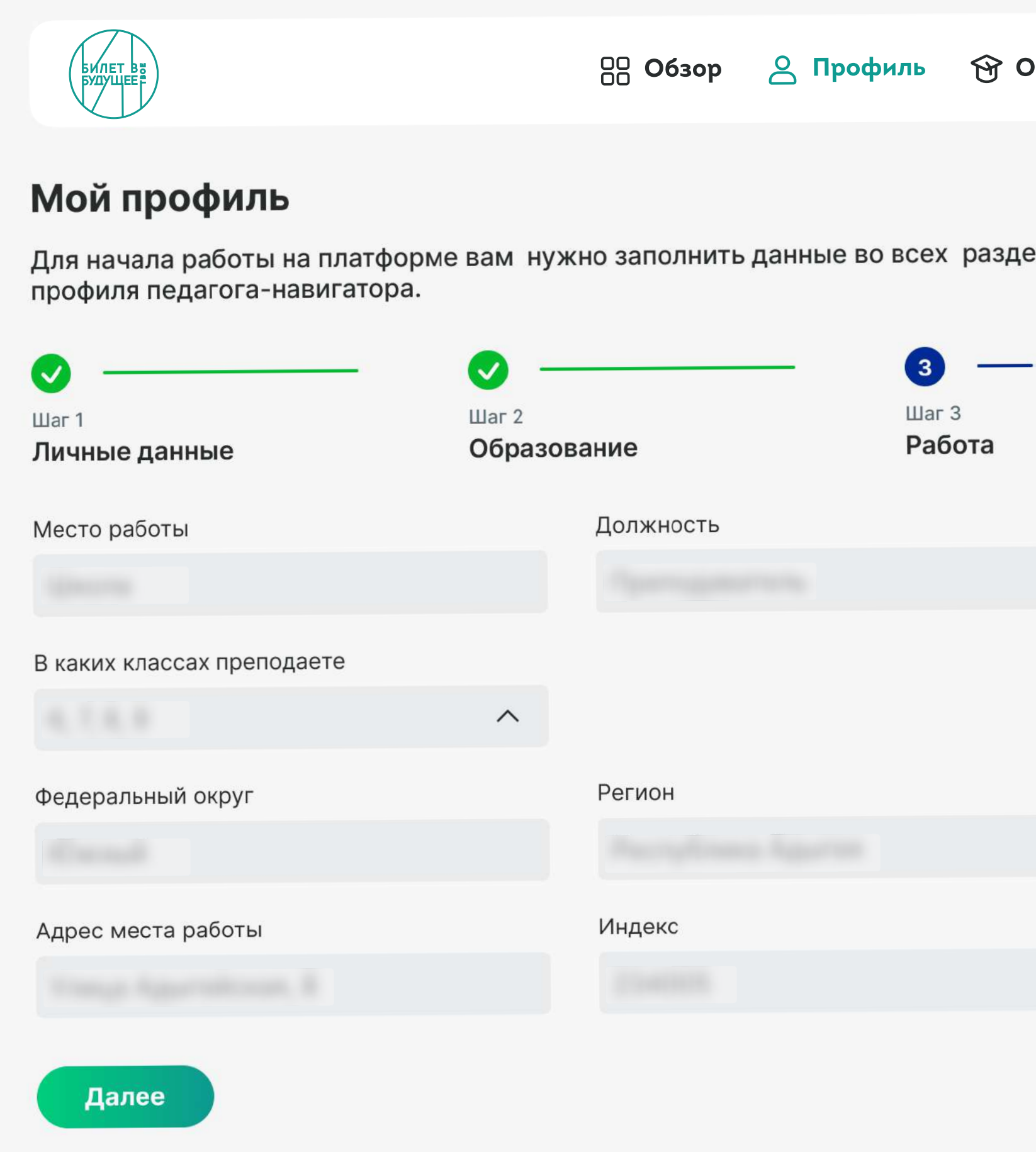

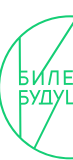

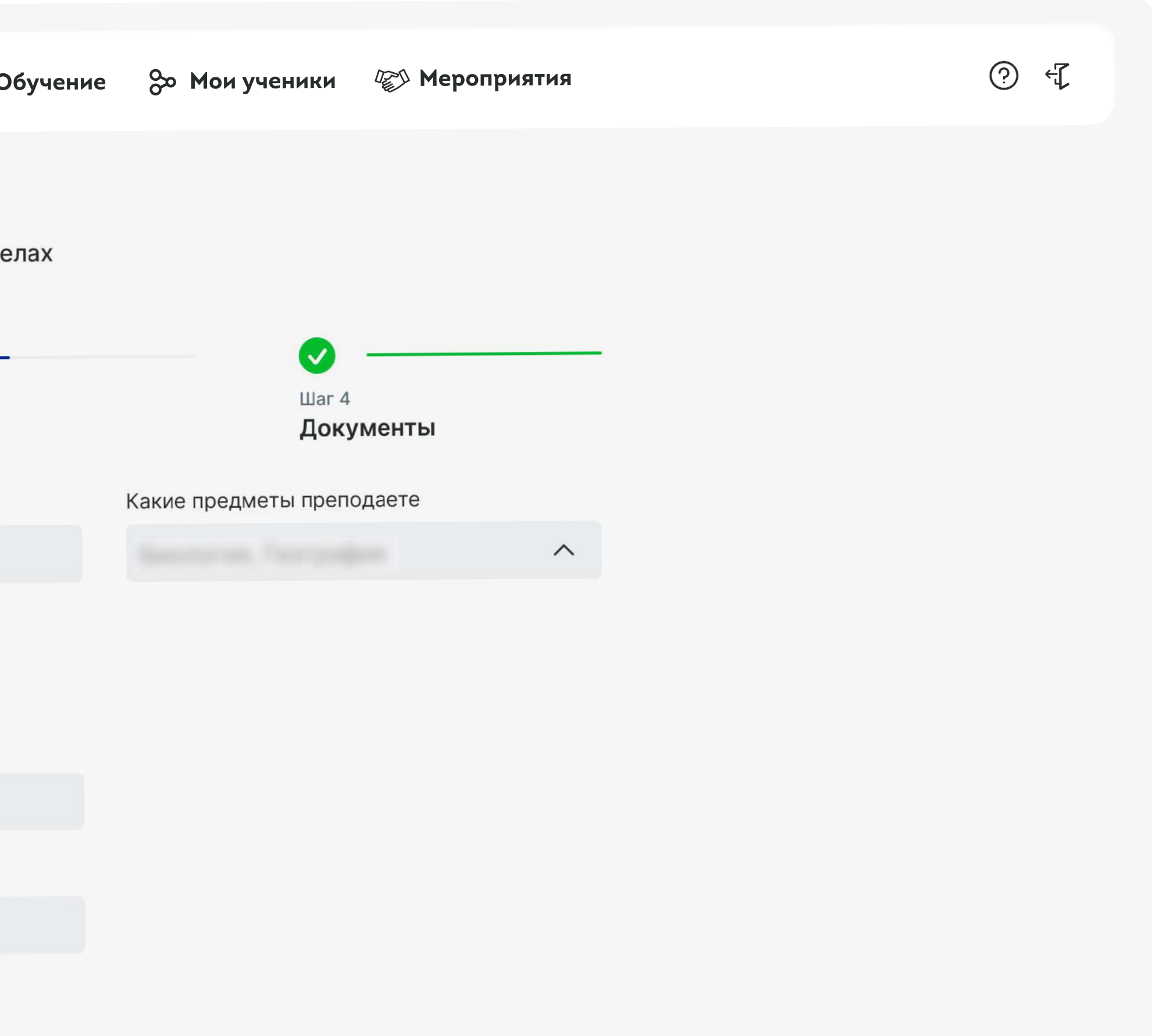

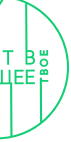

## Профиль. Документы

### Возможность заполнить данные о документах

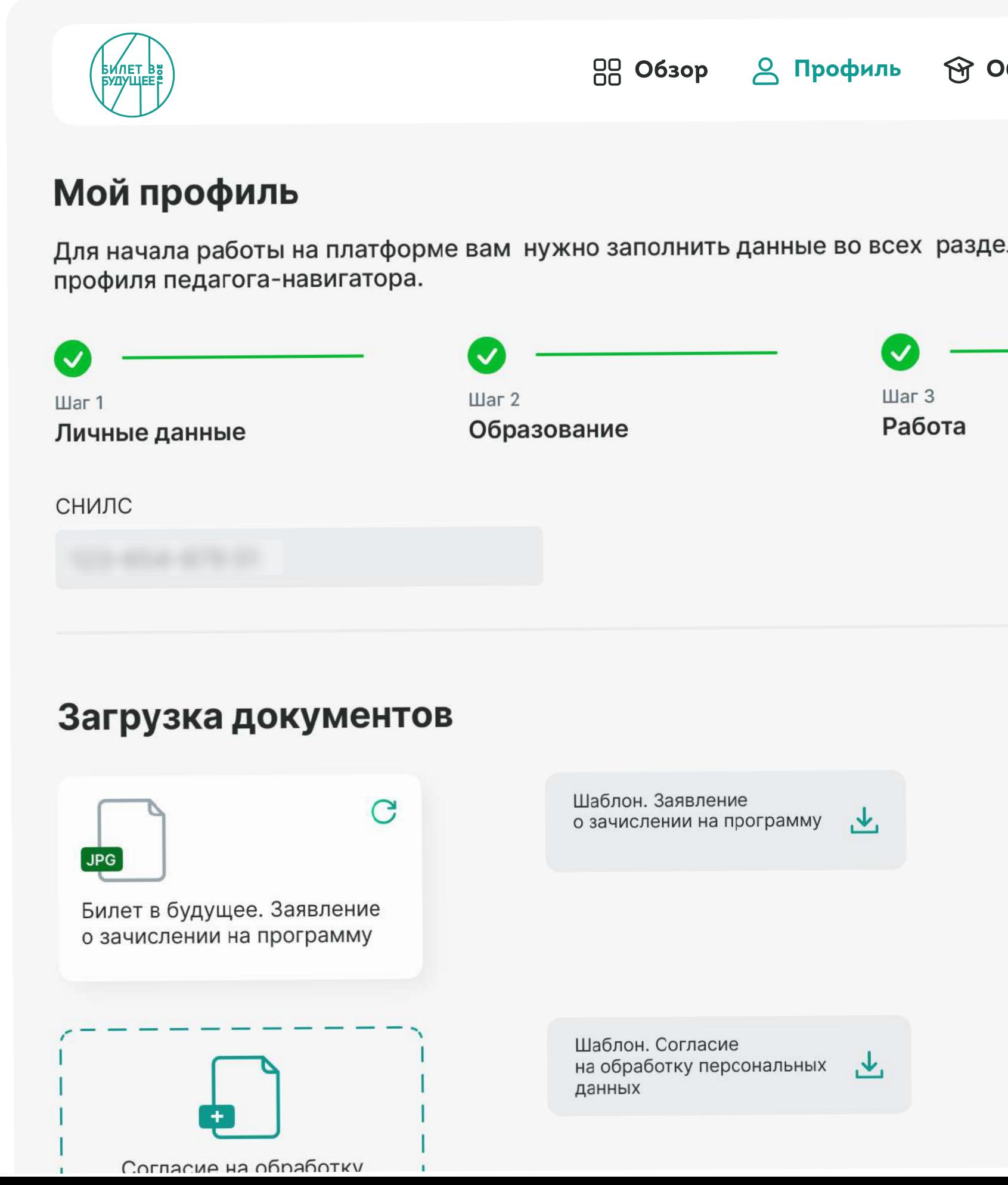

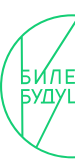

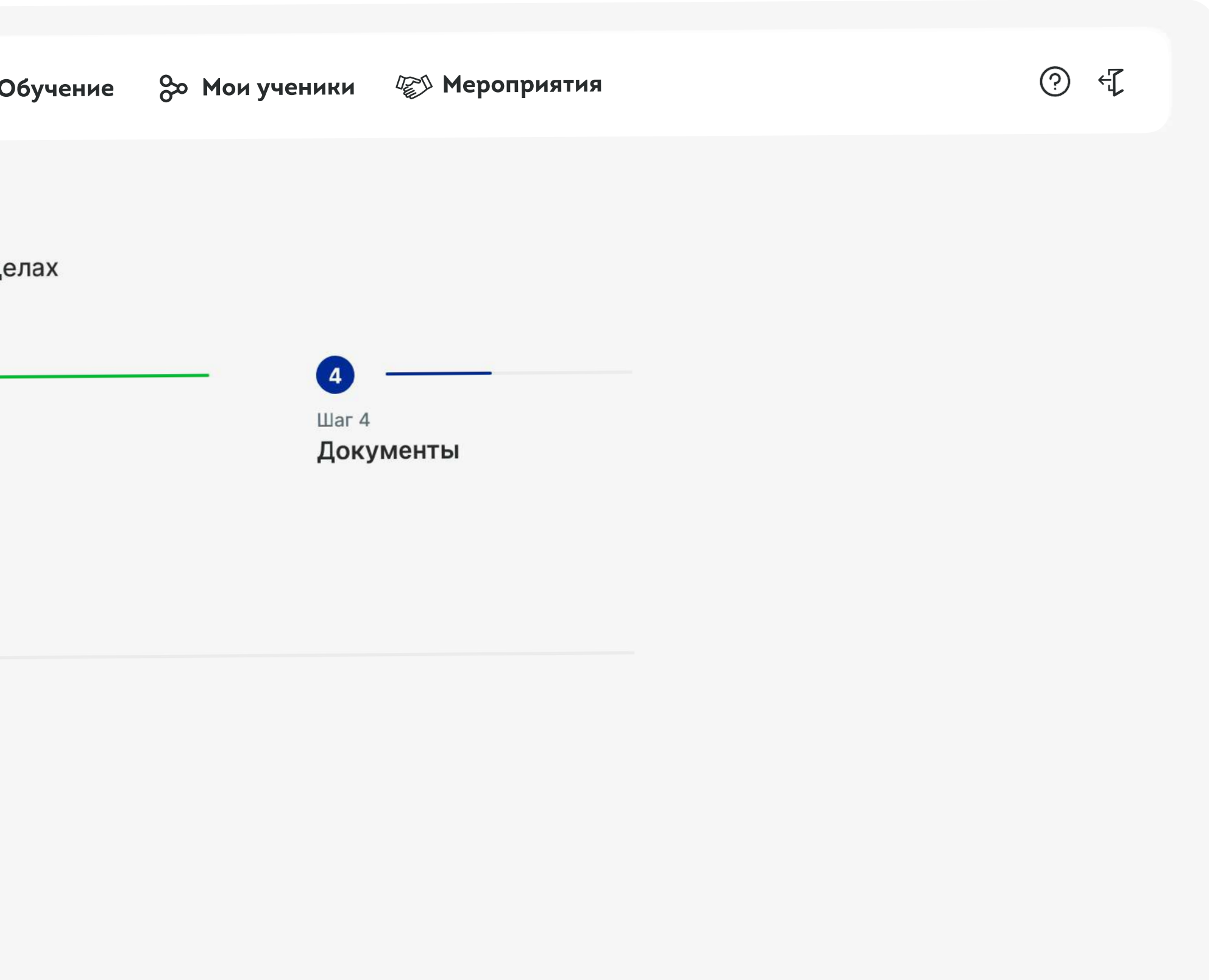

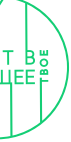

### Функциональные разделы ЛК педагога-навигатора. Обучение 16

Обучение

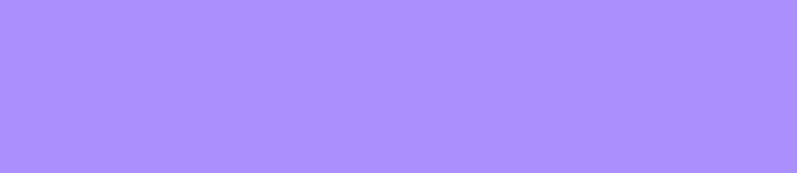

### 

## Каталог образовательных модулей

### Возможность перехода в образовательный модуль

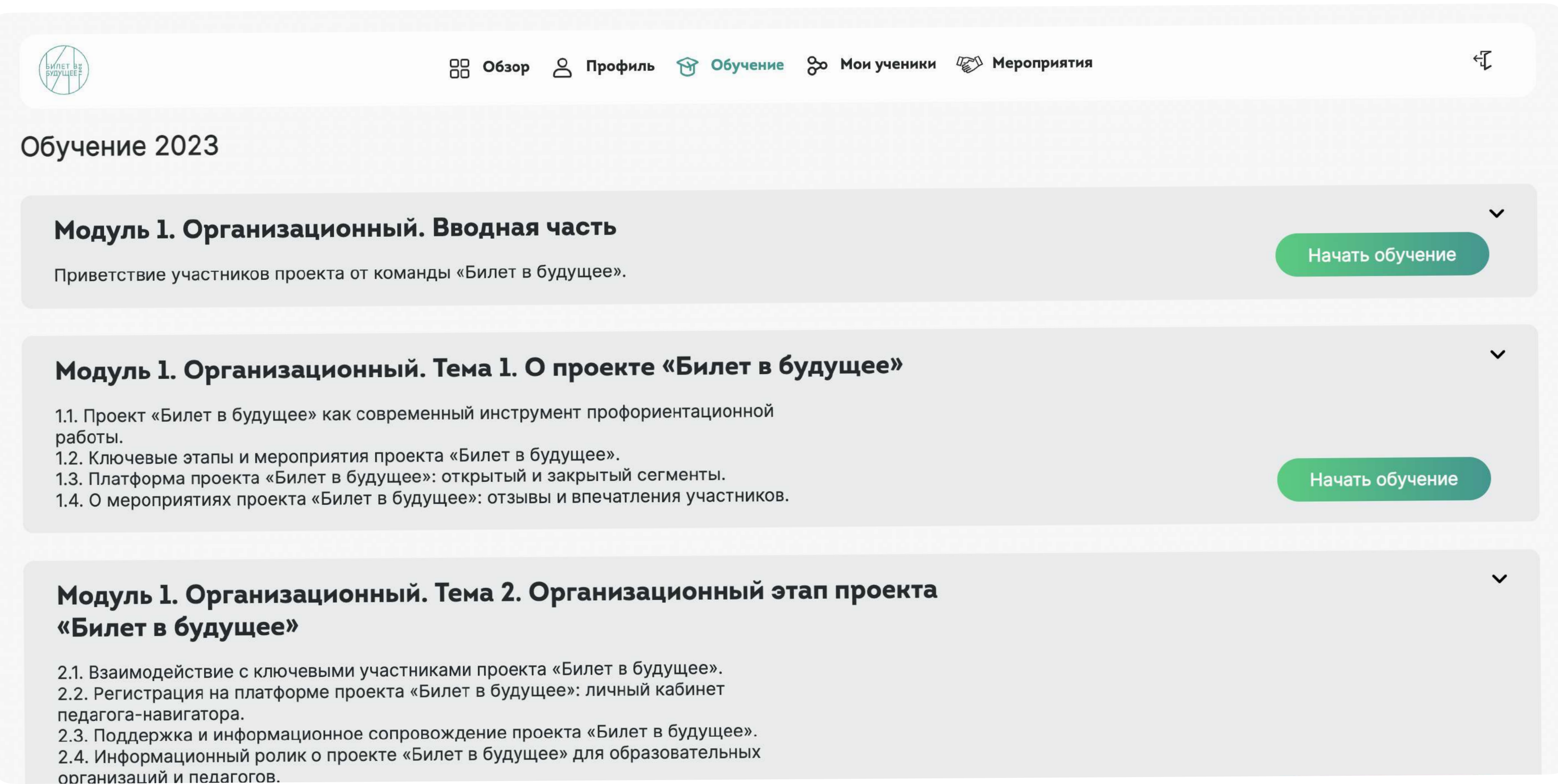

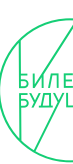

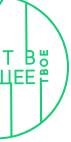

# Образовательный модуль

### Возможность просмотра уроков

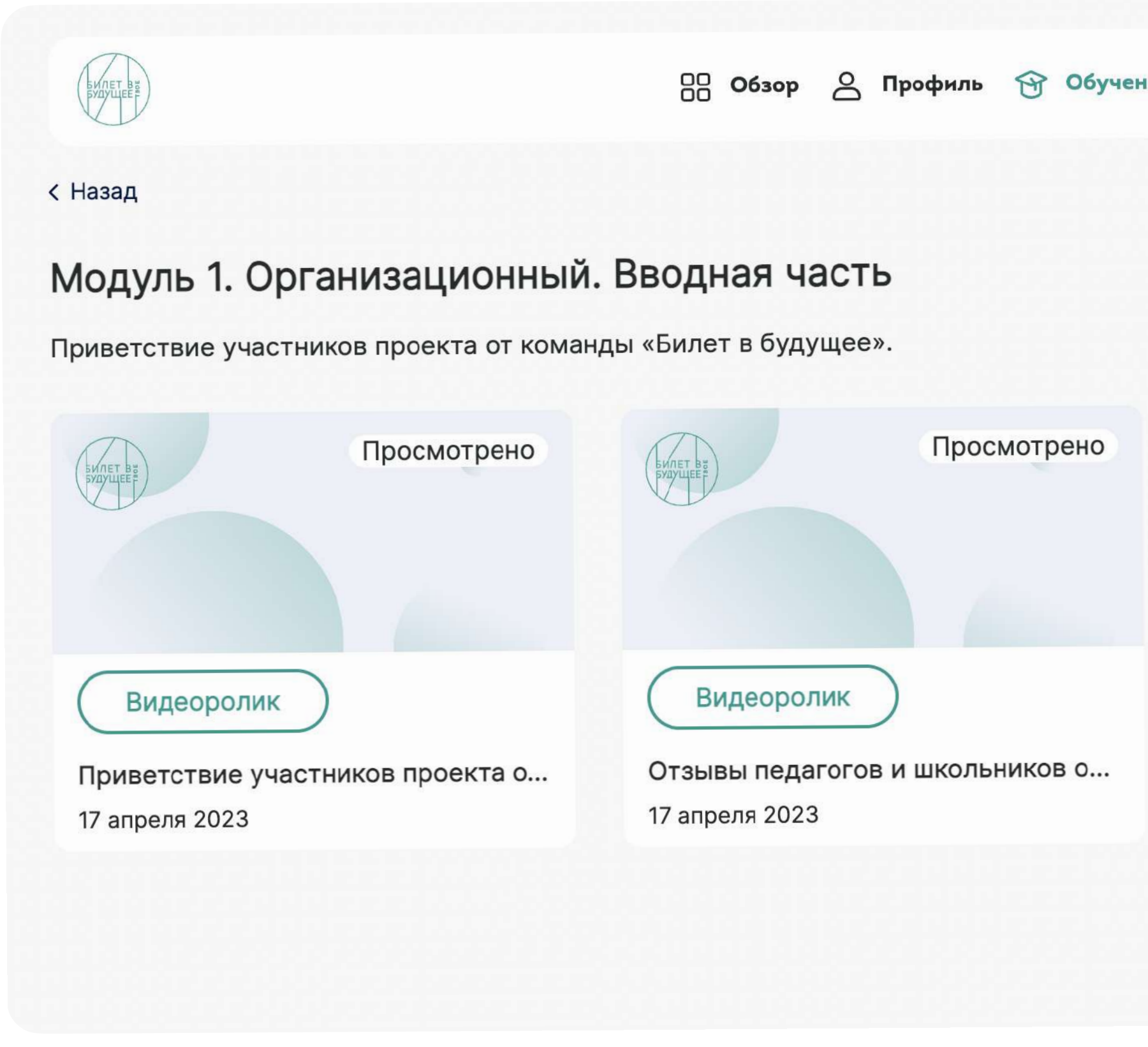

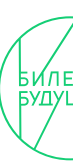

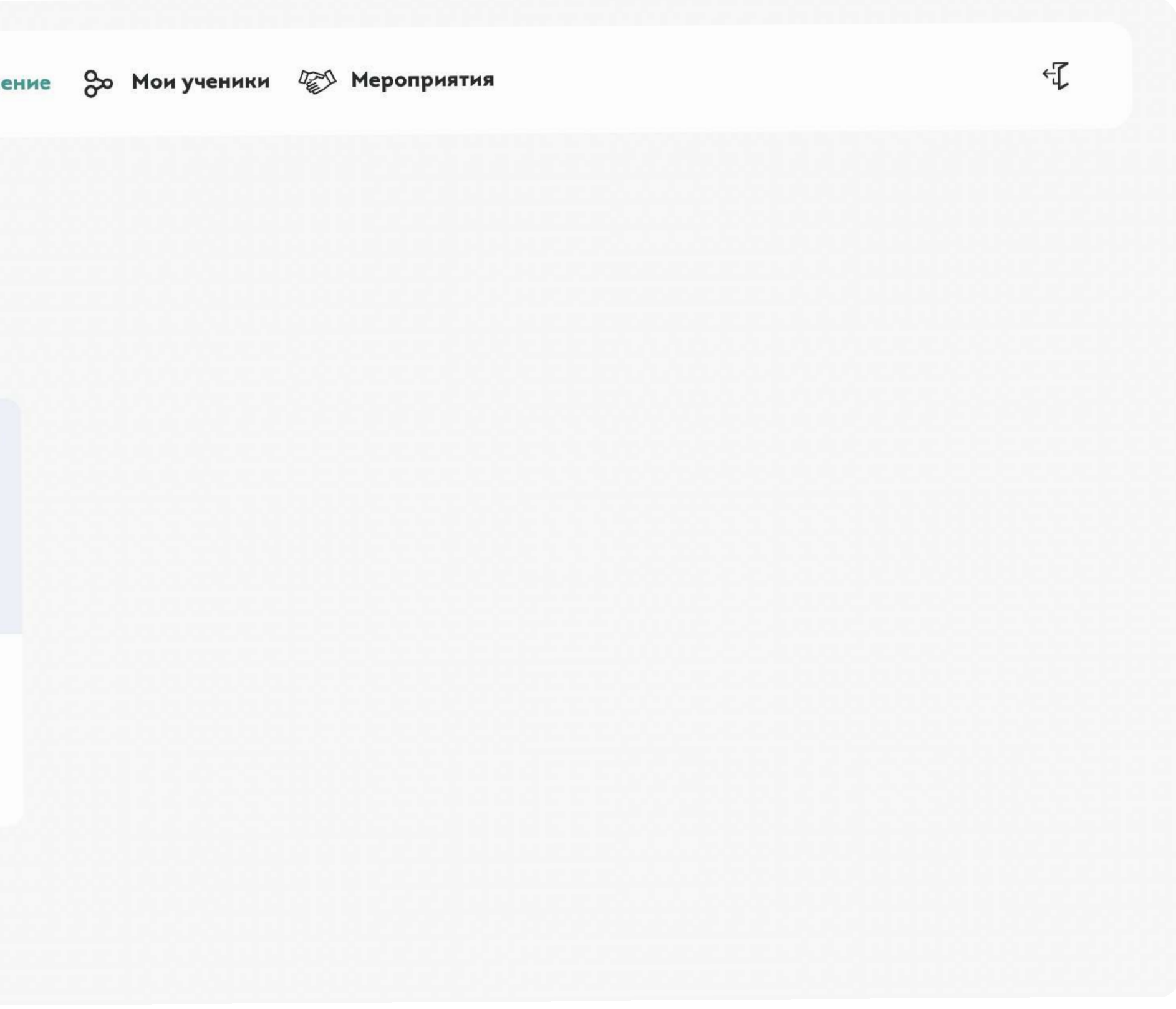

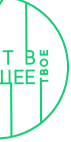

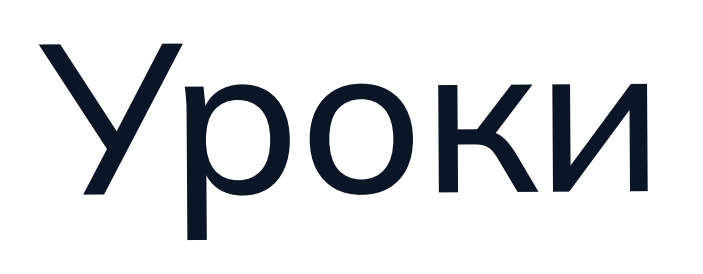

### Возможность перехода в уроки

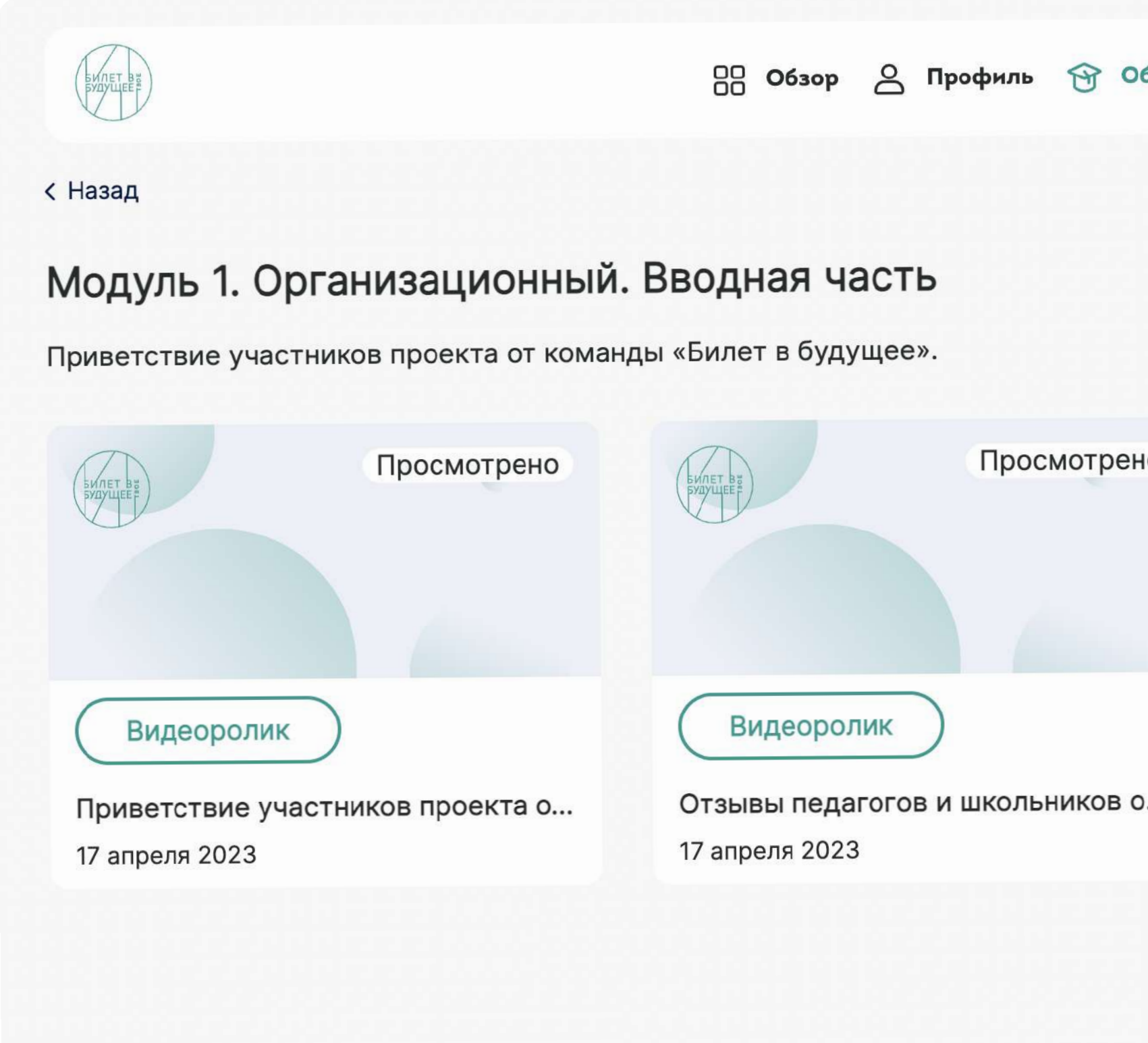

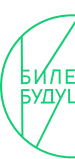

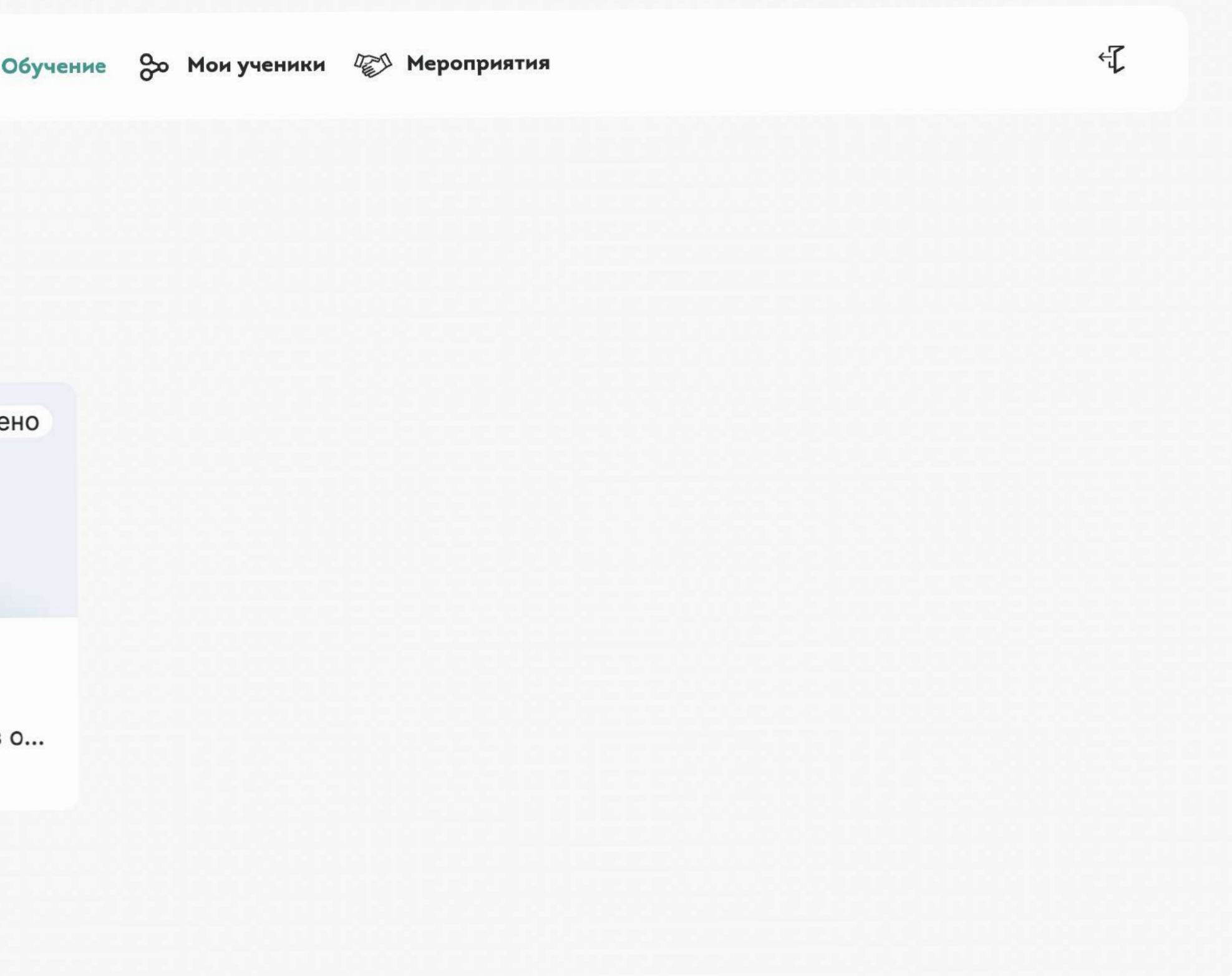

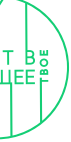

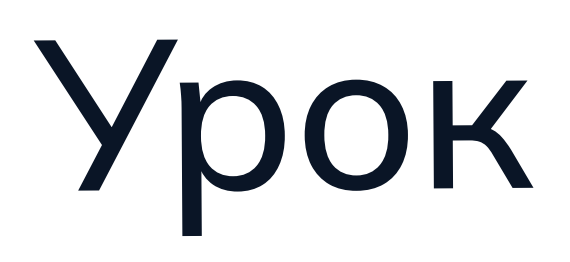

### Возможность просмотра урока

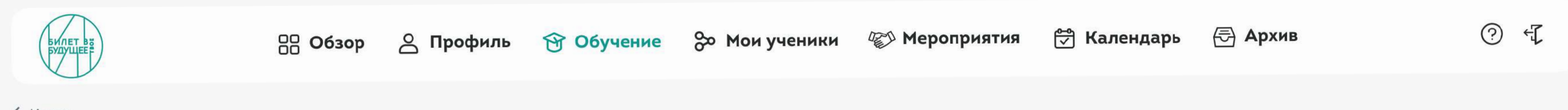

 $\langle$  Назад

Лекция профессора И. Д. Мельникова. Как разобраться в современных профессиях.

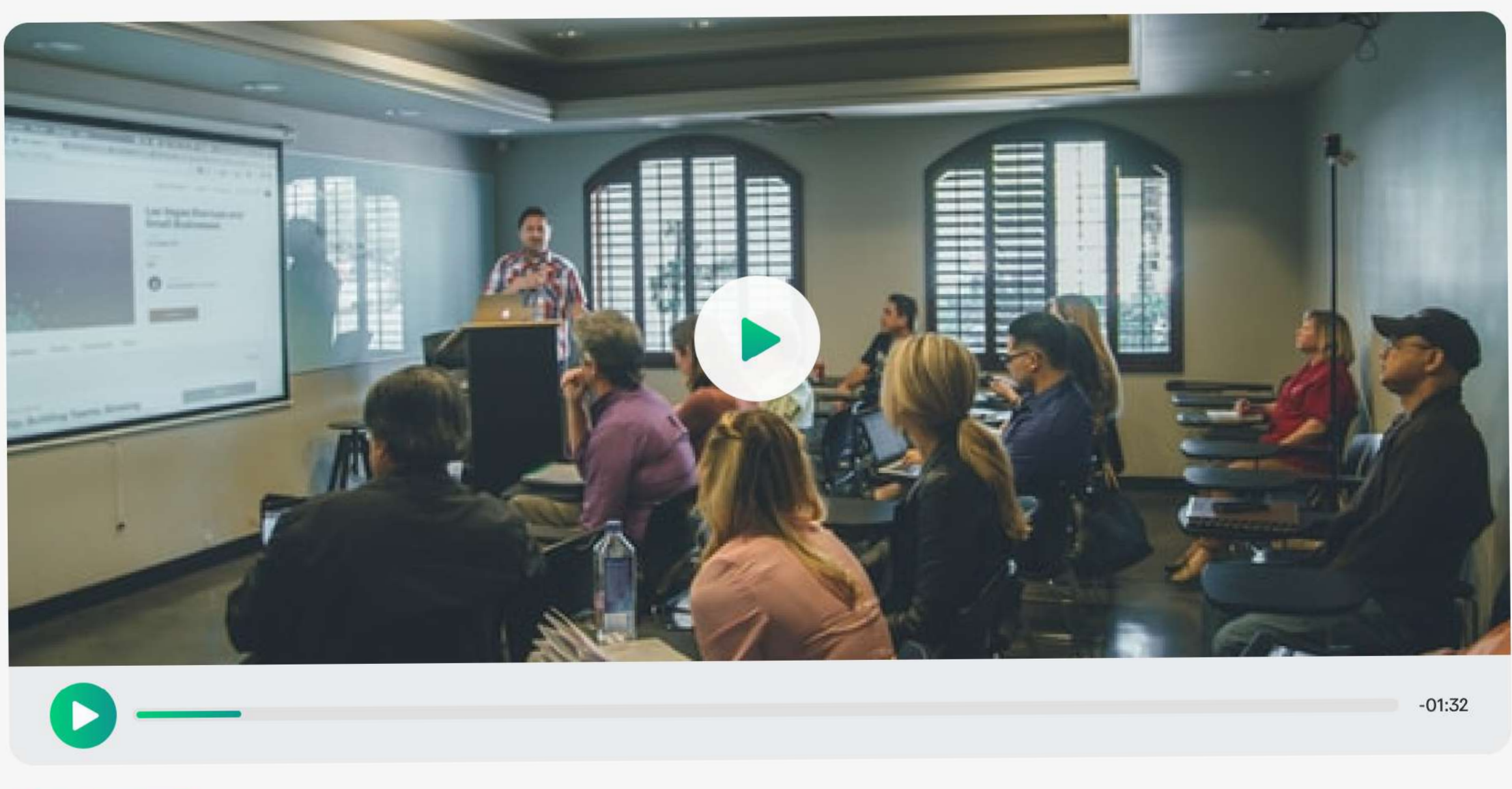

![](_page_19_Picture_7.jpeg)

В сегодняшнем профориентационном уроке профессор Мельников

![](_page_19_Picture_9.jpeg)

### Материалы

- Сценарный план
- Презентация для слушателей
- Презентация для слушателей
- **Аудиофайлы (подкасты)**
- $\mathcal O$  Ссылки

![](_page_19_Figure_18.jpeg)

### Функциональные разделы ЛК педагога-навигатора. Мои ученики 16

# Мои ученики

![](_page_20_Picture_2.jpeg)

## Мои ученики. Все ученики

### Список учеников, прикрепленных к педагогу-навигатору

![](_page_21_Picture_25.jpeg)

![](_page_21_Picture_4.jpeg)

![](_page_21_Picture_26.jpeg)

![](_page_21_Figure_7.jpeg)

# Мои ученики. Классы

### Список классов, прикрепленных к педагогу-навигатору, с возможностью создания класса

![](_page_22_Picture_23.jpeg)

![](_page_22_Picture_4.jpeg)

![](_page_22_Figure_5.jpeg)

# Мои ученики. Список учеников в классе

### Список учеников в классе с возможностью выгрузки доступов к ЛК учеников

![](_page_23_Picture_24.jpeg)

![](_page_23_Picture_4.jpeg)

![](_page_23_Picture_25.jpeg)

![](_page_23_Figure_6.jpeg)

# Мои ученики. Группы

### Список групп, созданных педагогом-навигатором для записи на мероприятия

![](_page_24_Picture_23.jpeg)

![](_page_24_Picture_4.jpeg)

![](_page_24_Figure_5.jpeg)

### Функциональные разделы ЛК педагога-навигатора. Мероприятия 26

# Мероприятия

![](_page_25_Picture_2.jpeg)

# Мероприятия. Этап «Увлекаюсь»

![](_page_26_Picture_47.jpeg)

![](_page_26_Picture_4.jpeg)

![](_page_26_Picture_5.jpeg)

![](_page_26_Figure_6.jpeg)

# Мероприятия. Этап «Узнаю»

### Список мероприятий c возможностью записи и создания

![](_page_27_Picture_23.jpeg)

![](_page_27_Picture_4.jpeg)

![](_page_27_Figure_5.jpeg)

# Мероприятия. Этап «Пробую»

### Список мероприятий c возможностью записи и создания

![](_page_28_Picture_24.jpeg)

![](_page_28_Picture_4.jpeg)

![](_page_28_Figure_6.jpeg)

# Мероприятия. Этап «Планирую»

![](_page_29_Picture_38.jpeg)

![](_page_29_Picture_4.jpeg)

![](_page_29_Picture_5.jpeg)

![](_page_29_Figure_6.jpeg)

# Мероприятия. Создание мероприятия

![](_page_30_Picture_23.jpeg)

![](_page_30_Picture_4.jpeg)

![](_page_30_Figure_5.jpeg)

# Мероприятия. Запись на мероприятия

![](_page_31_Picture_23.jpeg)

![](_page_31_Picture_4.jpeg)

![](_page_31_Figure_5.jpeg)

### Функциональные разделы ЛК педагога-навигатора. Архив 33

![](_page_32_Picture_1.jpeg)

![](_page_32_Picture_2.jpeg)

### 

# Архив. Образовательные программы

### Архив с образовательными программами

![](_page_33_Picture_3.jpeg)

![](_page_33_Picture_4.jpeg)

![](_page_33_Figure_5.jpeg)

### Архив. Мероприятия

### Архив мероприятий

![](_page_34_Picture_3.jpeg)

![](_page_34_Picture_4.jpeg)

![](_page_34_Figure_5.jpeg)

# Архив. Сертификаты

### Архив с сертификатами педагога-навигатора

![](_page_35_Picture_23.jpeg)

![](_page_35_Picture_4.jpeg)

![](_page_35_Figure_5.jpeg)

## Архив. Ученики

### Архив со списком учеников

![](_page_36_Picture_32.jpeg)

![](_page_36_Picture_4.jpeg)

![](_page_36_Picture_5.jpeg)

![](_page_36_Figure_6.jpeg)

# Какие обновления ожидаются в 2023 году?

### Релизы 2023

- 1. Бесшовный переход между ЛК педагога-навигатора и образовательной организации
- 2. Интеграция с сервисом «Конструктор будущего»
- 3. Внедрение аналитики профиля ребенка в рамках рекомендации по выбору образования и профессии
- 4. Внедрение аналитики прогресса ребенка в рамках участия в проекте в период с 2021-2022 годов

![](_page_38_Picture_10.jpeg)

![](_page_38_Figure_11.jpeg)